# **INTRODUCTION**

**Note:** This User Manual covers two LaCie network storage products: Network Space 2 and Network Space MAX (single and dual disk). Unless indicated, User Manual content is the same for both products. Note that screenshots and illustrations may appear slightly different than your product.

Congratulations on your purchase of a LaCie Network Space 2 or Network Space MAX. Your LaCie NAS (network-attached storage device) makes it easy to backup, centralize, and share all your family files. You can also store movies, music, and photos for playback on any DLNA/UPnP media player, such as an Xbox or PlayStation 3.

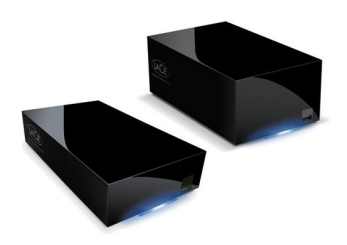

This manual will guide you through the process of connecting the NAS to your home network and will assist you in troubleshooting any issues that might arise. If you encounter problems, check [Getting Help](http://manuals.lacie.com/en/manuals/ns2-nsmax/help). Note that most of the problems users encounter can be resolved by resetting the product to factory conditions (see [Update](http://manuals.lacie.com/en/manuals/ns2-nsmax/update) [Product Operating System](http://manuals.lacie.com/en/manuals/ns2-nsmax/update)).

### BOX CONTENT

Network Space 2 and Network Space MAX

- Ethernet cable
- USB 2.0 cable
- Power supply
- Utilities CD-ROM with software and the User Manual
- Quick Install Guide

**Important info:** Please save your packaging. In the event that the device should need to be repaired or serviced, it must be returned in its original packaging.

### MINIMUM SYSTEM REQUIREMENTS

- Computer with an Ethernet network adapter
- Latest version of Windows® XP, Windows Vista®, Windows 7 / Mac® OS X 10.5, 10.6, 10.7 / Linux 2.6
- Minimum free disk space: 600MB recommended
- Ethernet switch or router
- Web browsers: Internet Explorer™ 7.0, Firefox™ 3.0, Safari™ 3.0, or Chrome 2.0

## RECOMMENDED NETWORK AND SYSTEM CONFIGURATIONS

- Broadband or high-speed network connectivity
- Computer(s) with a Gigabit Ethernet network adapter
- Ethernet switch or router that supports Gigabit Ethernet
- Latest version of Windows 7 / Mac OS X 10.6, 10.7 / Linux 2.6
- Web browsers: Internet Explorer™ 8.0, Firefox™ 5.0, and Safari™ 5.0

#### **Important info:**

Your LaCie product's performance can be affected by such external forces as network activity, hardware, distance, and setup.

For optimal performance, use a Gigabit Ethernet router and a Gigabit Ethernet board in your host computer.

### VIEWS OF THE DRIVES

### Front View

[Network Space 2](#page--1-0)

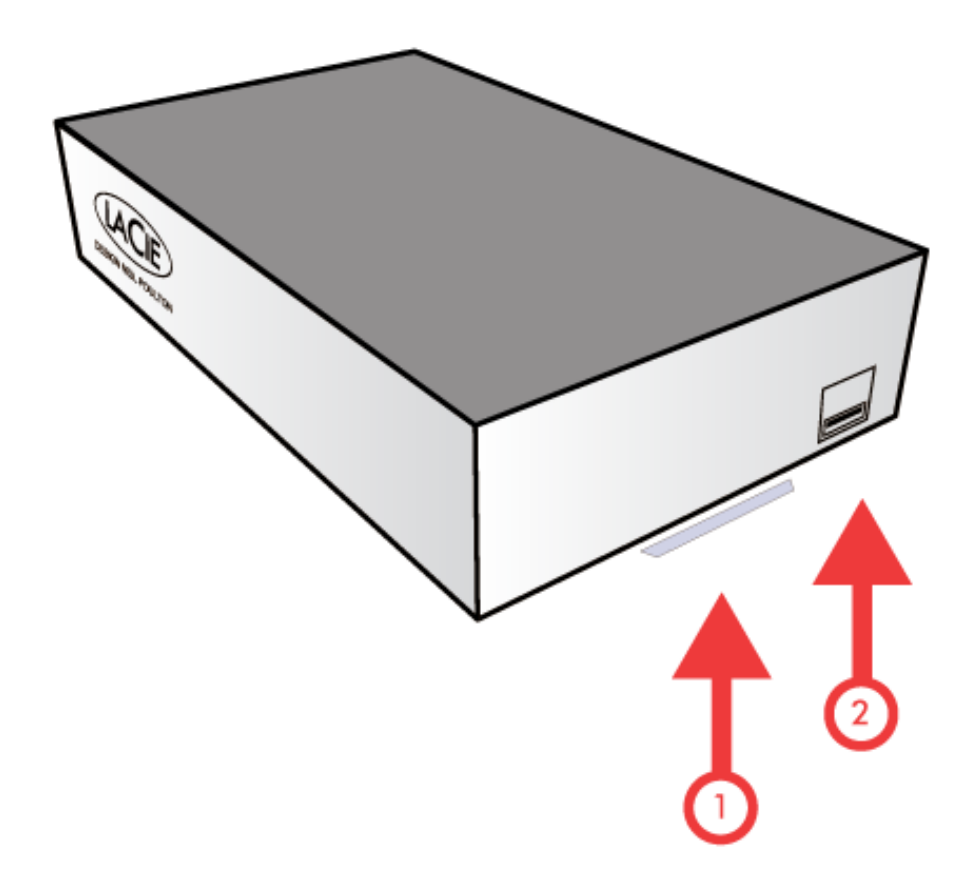

- 1. **Activity LED:** The blue LED shows disk activity. To conserve energy, you can turn it off using the Dashboard administration tool ([LED Behavior](http://manuals.lacie.com/en/manuals/ns2-nsmax/led) and [Dashboard - Eco Management](http://manuals.lacie.com/en/manuals/ns2-nsmax/dashboard#dashboard-eco-management)).
- 2. **USB Expansion and Backup Port:** The front USB port is used to connect an external USB hard drive, USB key, USB printer, digital camera, or any other USB mass storage device (ex. mp3 player). External storage is accessed similar to public folders on the network.

External storage attached to the front USB port may be used for backup. The **Copy** page [\(Dashboard - Backup\)](http://manuals.lacie.com/en/manuals/ns2-nsmax/dashboard#dashboard-backup) in the Dashboard administration tool enables you to:

- Backup shares on your LaCie NAS to an external disk
- Backup external storage to your LaCie NAS

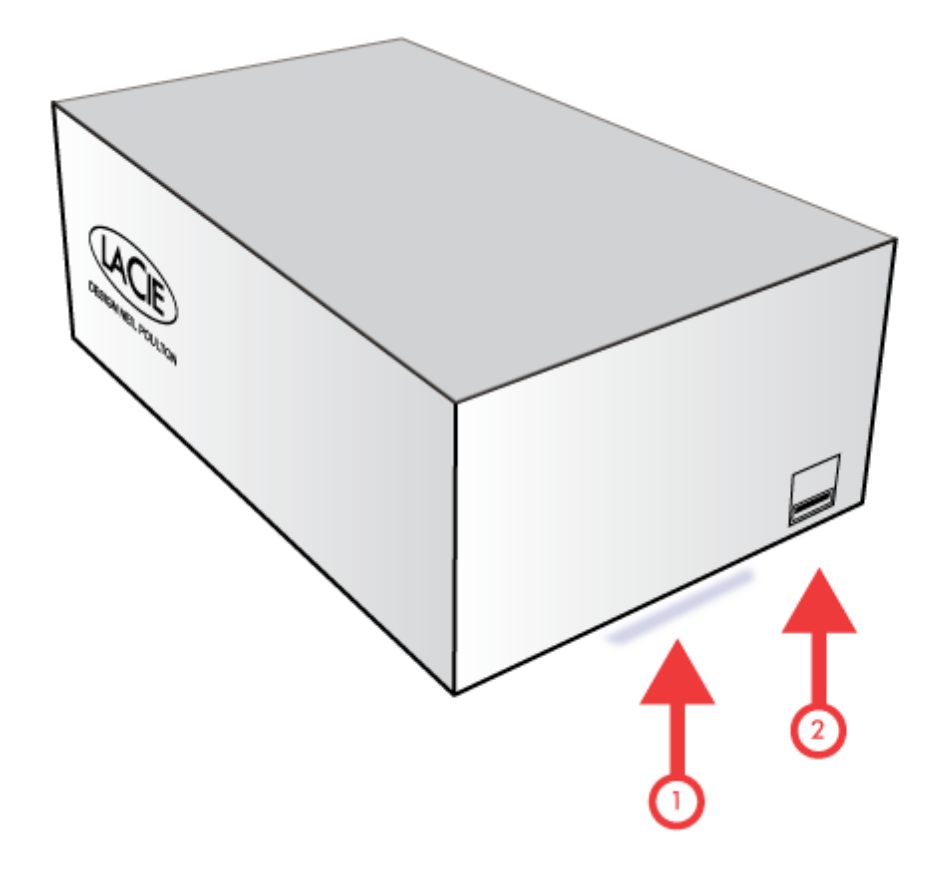

- 1. **Activity LED:** The blue LED shows disk activity. To conserve power, you turn it off using the Dashboard administration tool ([LED Behavior](http://manuals.lacie.com/en/manuals/ns2-nsmax/led) and [Dashboard - Eco Management](http://manuals.lacie.com/en/manuals/ns2-nsmax/dashboard#dashboard-eco-management)).
- 2. **USB Expansion and Backup Port:** The front USB port is used to connect an external USB hard drive, USB key, USB printer, digital camera, or any other USB mass storage device (ex. mp3 player). External storage is accessed similar to public folders on the network.

External storage attached to the front USB port may be used for backup. The **Copy** page [\(Dashboard - Backup\)](http://manuals.lacie.com/en/manuals/ns2-nsmax/dashboard#dashboard-backup) in the Dashboard administration tool enables you to:

- Backup shares on your LaCie NAS to an external disk
- Backup external storage to your LaCie NAS

### Rear View

[Network Space 2](#page--1-0)

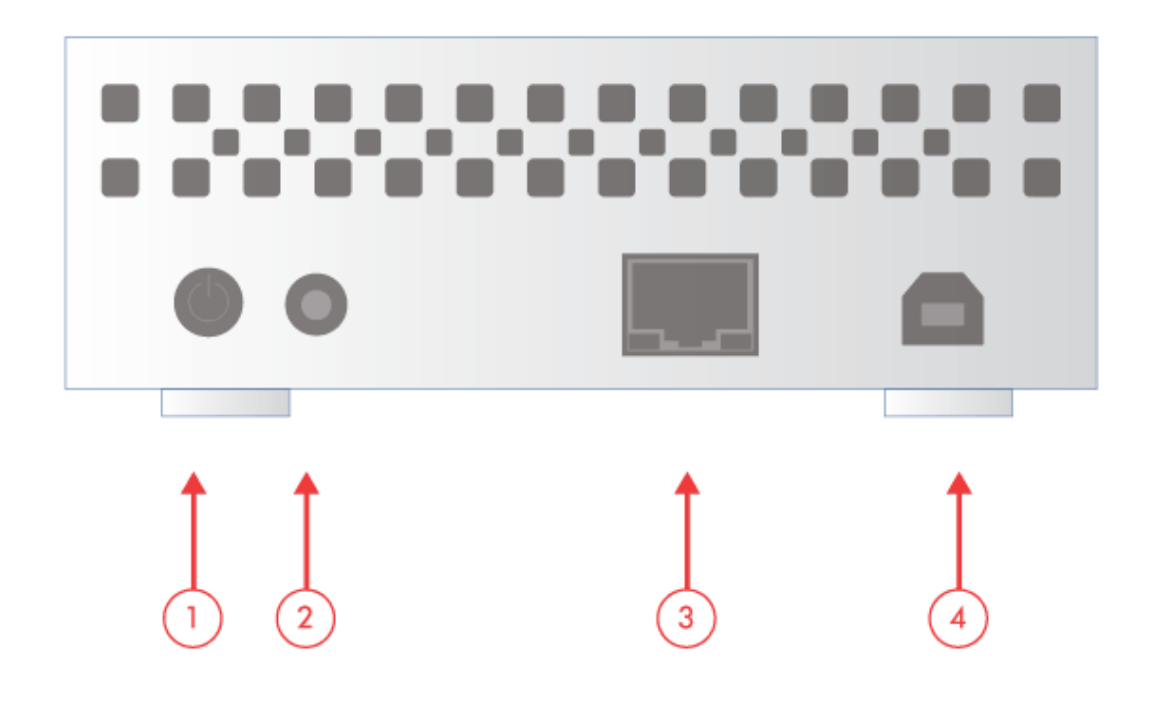

- 1. Power button (ON/OFF)
- 2. Power connector
- 3. Gigabit Ethernet
- 4. USB 2.0 device (direct connection to your computer)

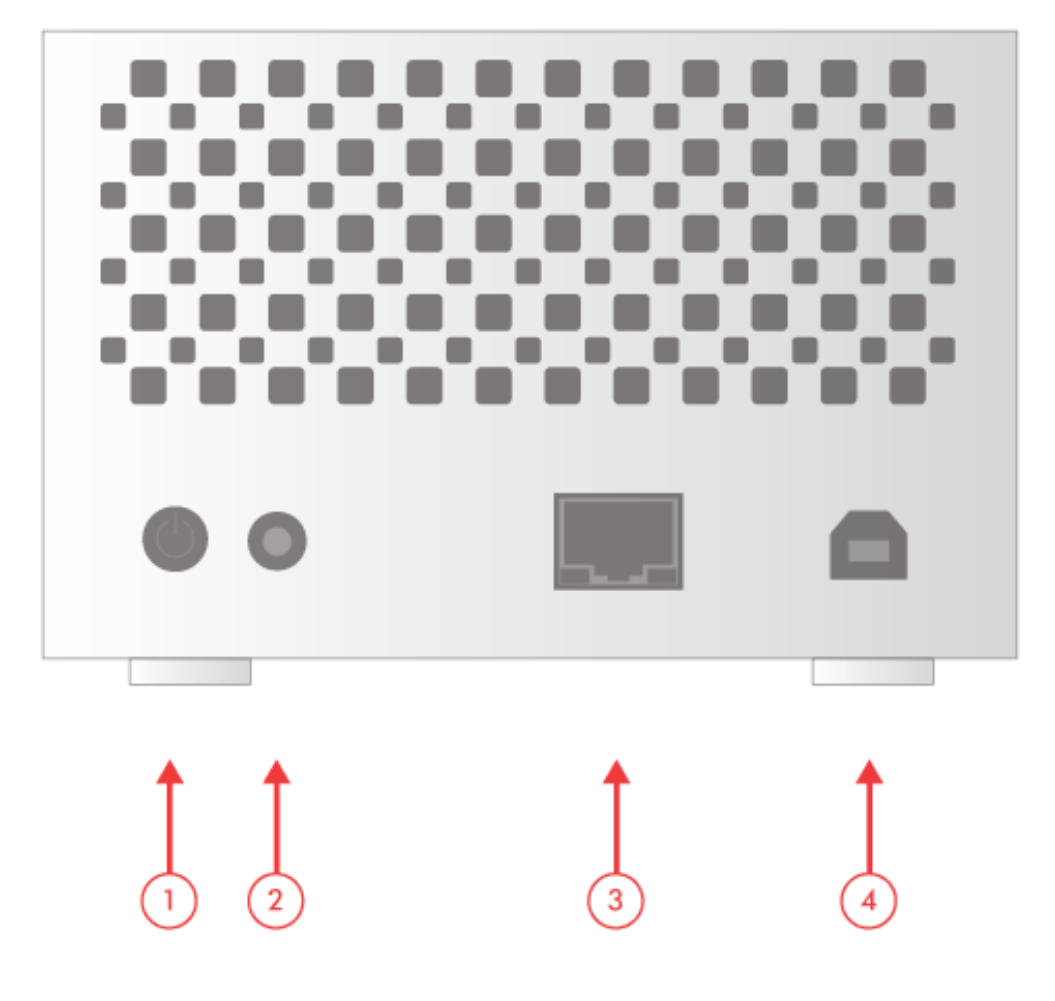

- 1. Power button (ON/OFF)
- 2. Power connector
- 3. Gigabit Ethernet
- 4. USB 2.0 device (direct connection to your computer)

## POWER BUTTON FUNCTIONS

The rear power button allows you to activate/deactivate sleep mode and reset to default.

- **Activate deep sleep mode:** By enabling deep sleep mode in the Dashboard administration tool ([Dashboard -](http://manuals.lacie.com/en/manuals/ns2-nsmax/dashboard#dashboard-eco-management) [Eco Management](http://manuals.lacie.com/en/manuals/ns2-nsmax/dashboard#dashboard-eco-management)), you can use the power button to conserve energy. Instead of shutting down when the power button is pressed, the device will enter deep sleep mode.
- **Wake from sleep mode:** Press the power button for two seconds (do not hold it down). You may also use the Wake on LAN function in LaCie Network Assistant (see [Wake on LAN](http://manuals.lacie.com/en/manuals/ns2-nsmax/access2#wake-on-lan)) (see also [Dashboard - Eco Management](http://manuals.lacie.com/en/manuals/ns2-nsmax/dashboard#dashboard-eco-management)).
- **Reset to default:** See [Update Product Operating System](http://manuals.lacie.com/en/manuals/ns2-nsmax/update).